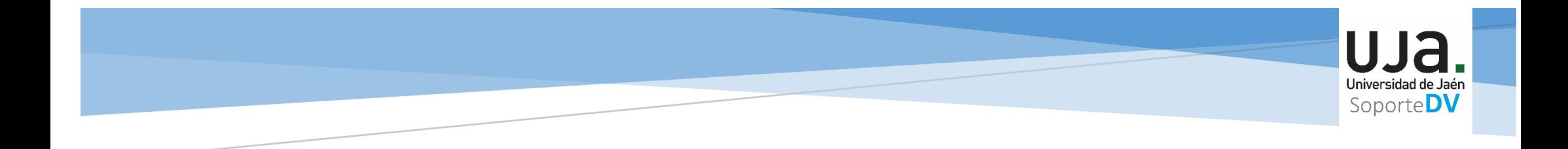

# **MOODLE 4.1- NOVEDADES**

**Sección de Docencia Virtual sopdv@ujaen.es**

uja. Universidad de Ja<br>Soporte<sup>D</sup>

- Mejoras visuales.
- Mejora del rendimiento y velocidad de carga.
- Nuevos elementos gráfico e iconos.
- Mejora en la accesibilidad con el editor de texto ATTO.
- Sistema de calificaciones mejorado.

## **PÁGINA PRINCIPAL**

Cambios en la barra de navegación superior:

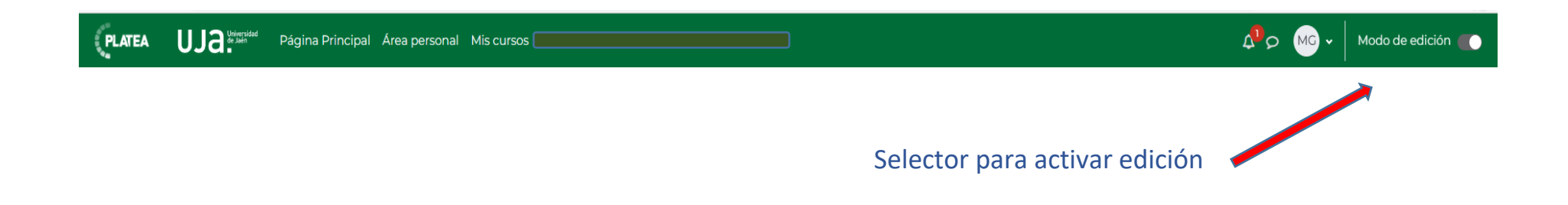

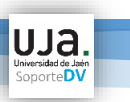

#### **MIS CURSOS**

Se muestra un panel con cada uno de los cursos.

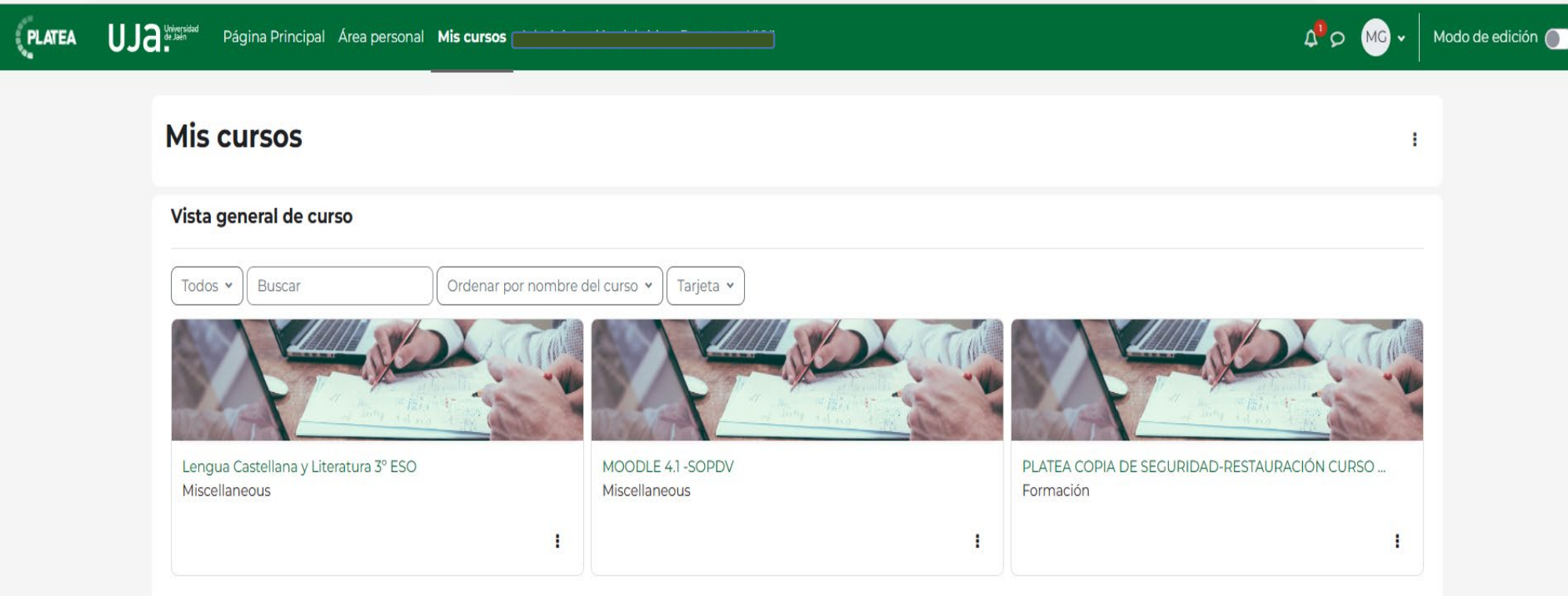

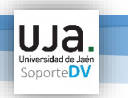

#### **PAGINA DEL CURSO**

Interfaz de usuario mejorada, mayor facilidad de uso, nuevos iconos y elementos gráficos

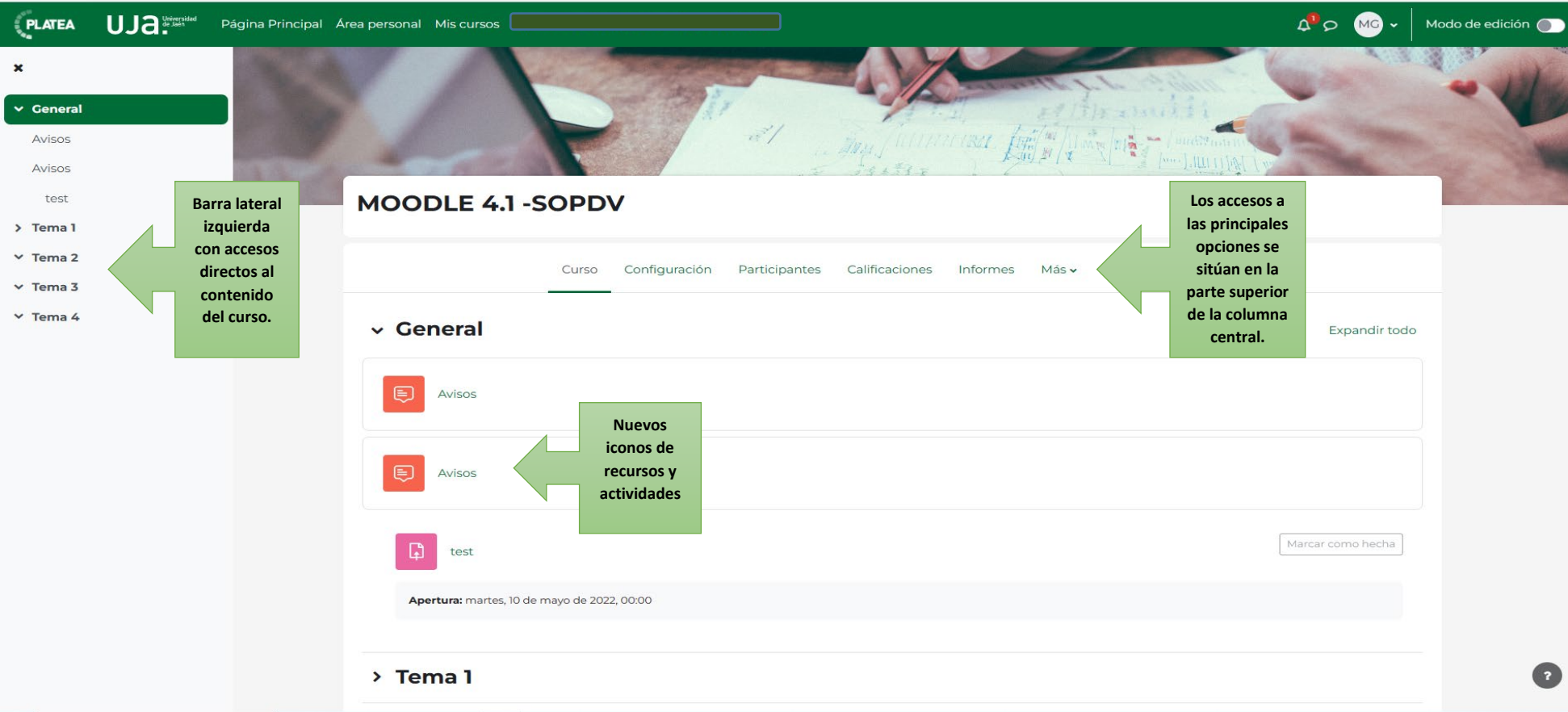

#### Ocultar o mostrar los paneles izquierdo y derecho.

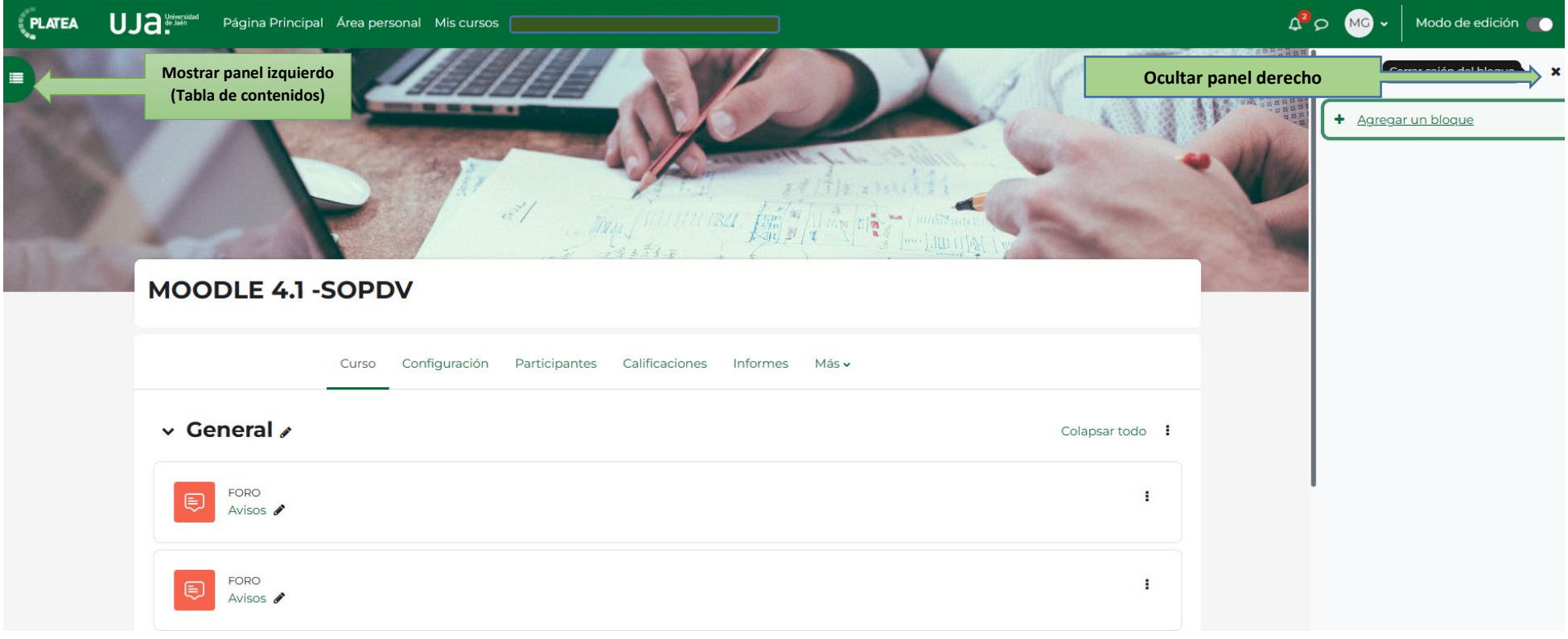

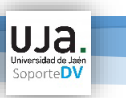

### **ACTIVIDADES Y RECURSOS**

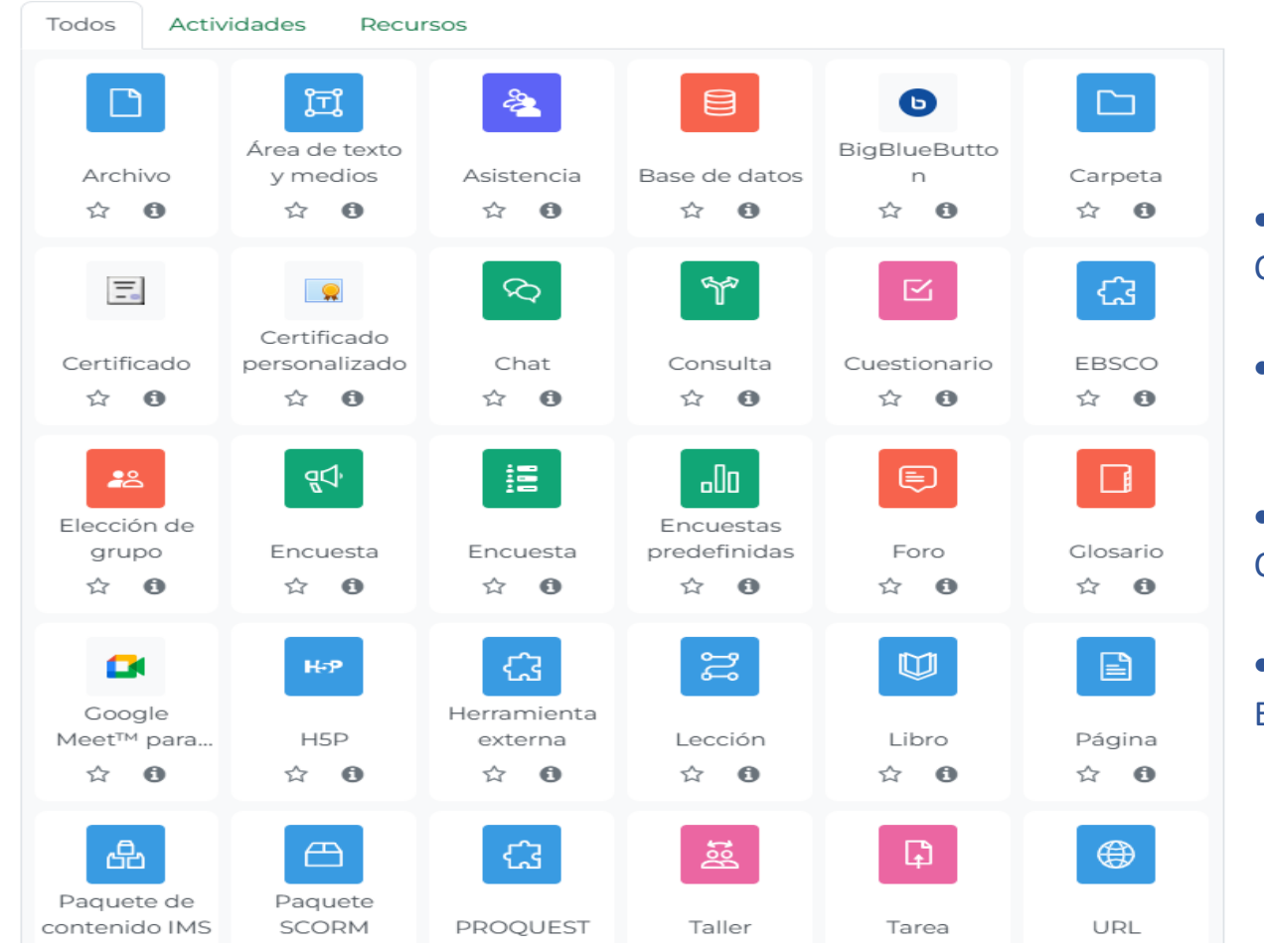

- **VERDE** PARA HERRAMIENTAS DE COLABORACIÓN.
- **ROJO** PARA COMUNICACIÓN

• **AZUL** PARA HERRAMIENTAS DE CONTENIDO.

• **ROSA** PARA HERRAMIENTAS DE EVALUACIÓN.

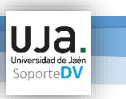

### **LIBRO DE CALIFICACIONES**

Libro de calificaciones: Vista simple.

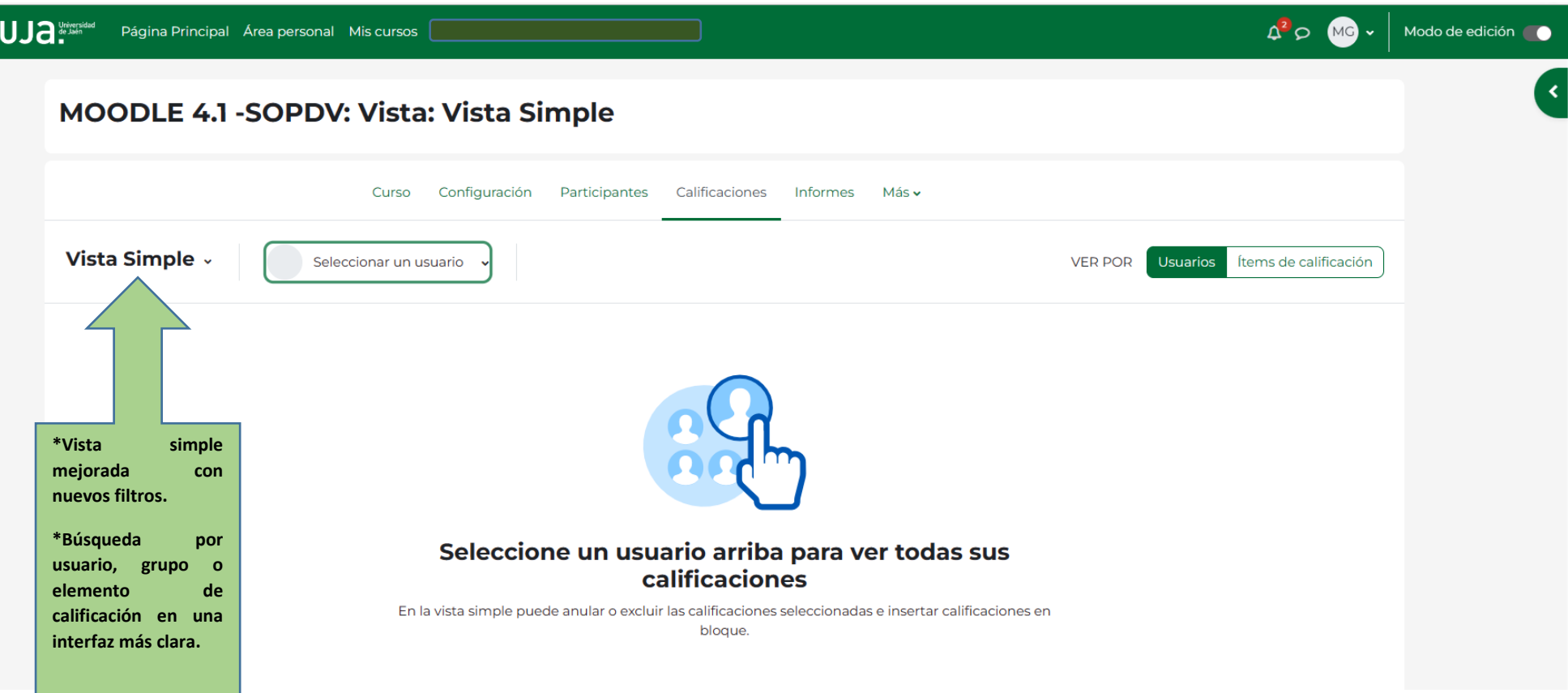

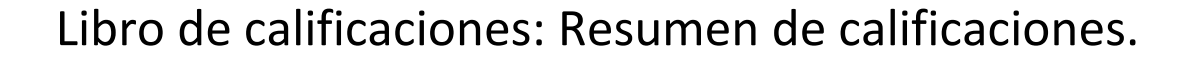

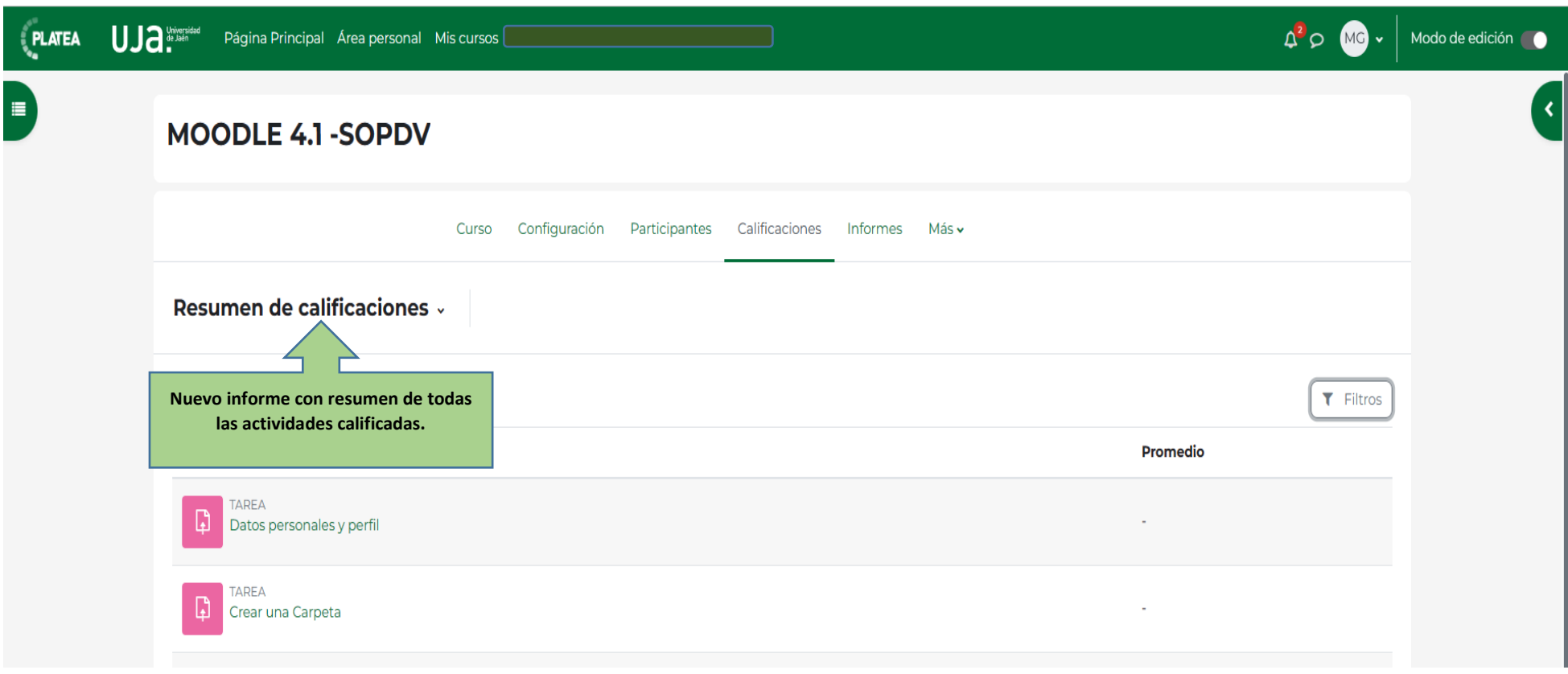

UJa.

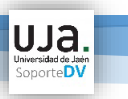

### **BANCO DE PREGUNTAS**

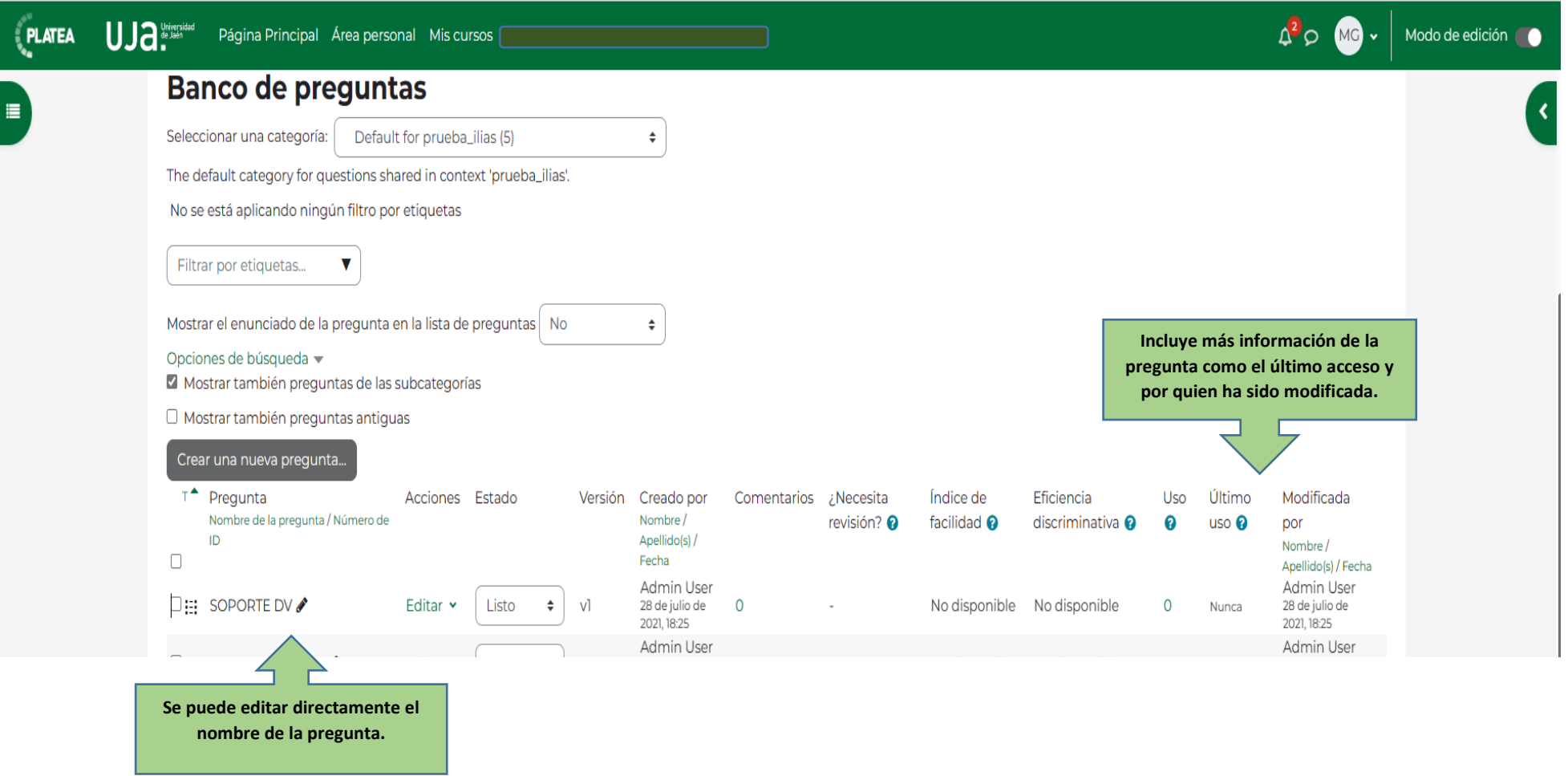

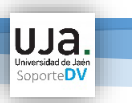

## **IDIOMA DE LAS ACTIVIDADES**

#### « Ajustes comunes del módulo

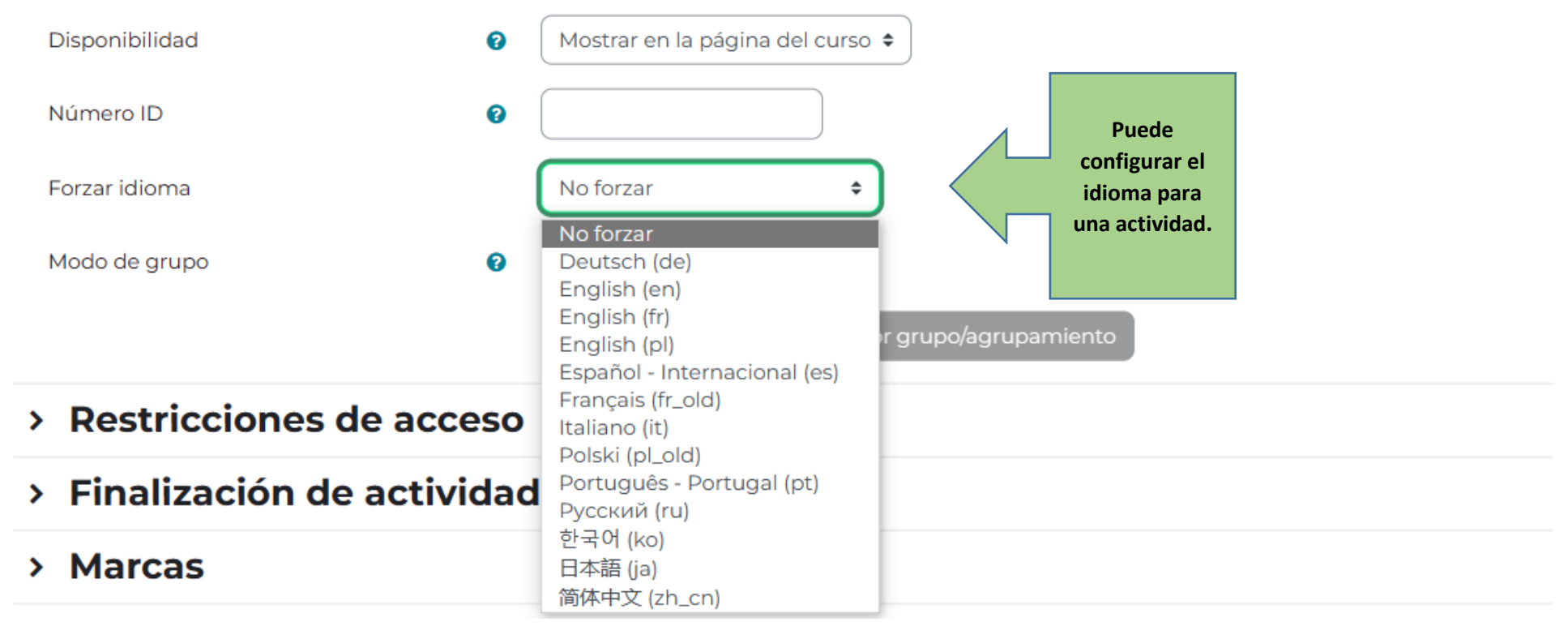

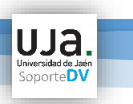

#### **NOTIFICAR CAMBIOS EN UNA TAREA**

- > Ajustes de la Extensión Turnitin Plagiarism
- > Evaluación del foro completo
- > Calificaciones
- > Ajustes comunes del módulo
- > Restricciones de acceso
- > Finalización de actividad
- > Marcas
- $\times$  Competencias

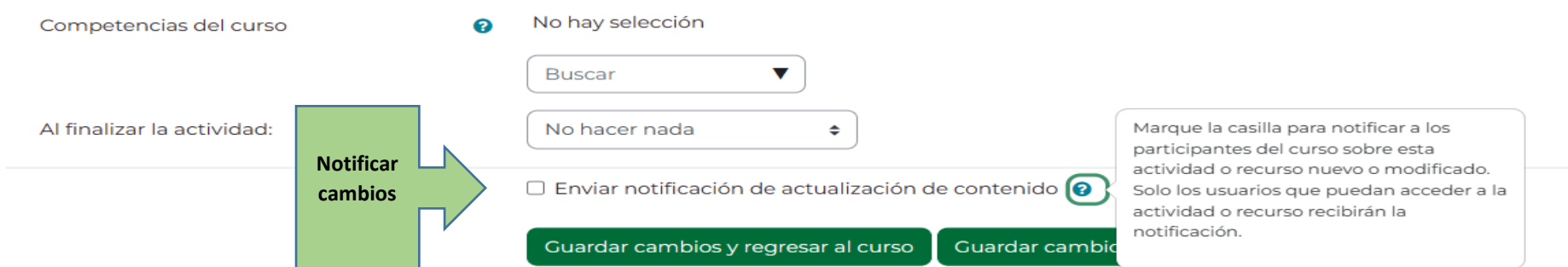

Página de creación de datos más fácil de usar y mejorada con nuevas plantillas prediseñadas.

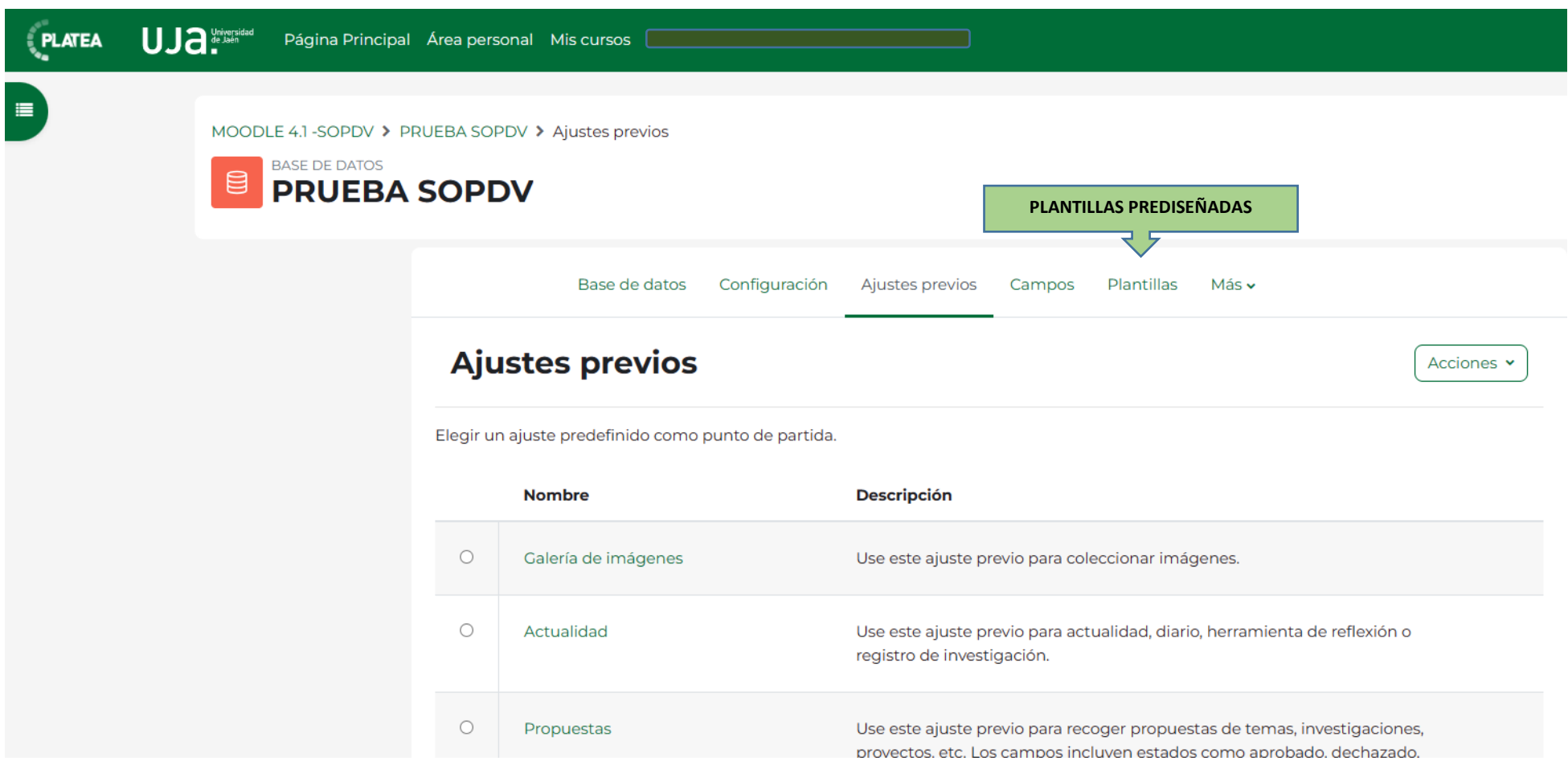

UJa.